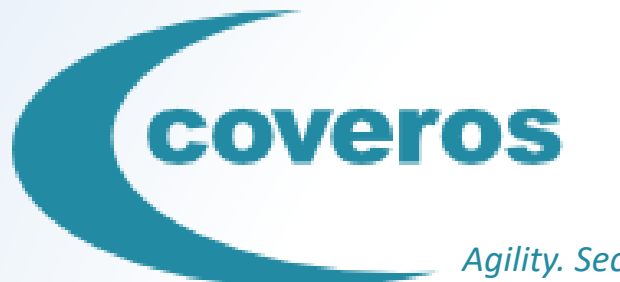

*Agility. Security. Delivered.*

# Leveraging Zephyr and Behave for Test Case Management

Jonathan Miller Kauffman

July 18, 2017

#### Project Background

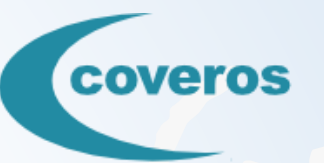

- **Client Type:** Bio-medical device company.
- **Engagement Type:** Agile assessment and transformation.
- **Engagement Length:** ~1 year
- **Product Being Developed:** Console that monitors/controls a heart pump that provides circulatory support to a patient.
- **Constraints:** Console was an embedded system. Client was working in an FDA-regulated environment.
- **My Role:** Support the transformation of the testing team: setting up frameworks, working within the team, and providing informal coaching.

#### coveros Problem: Initial State of Testing/Automation

#### **The Bad**

- Monolithic Word documents.
- Late development caused rushed testing.
- Testing almost entirely manual.

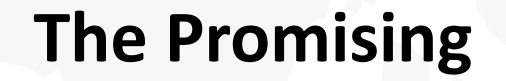

- Tools existed to facilitate automated testing.
- Limited automation existed (e.g., testing for memory leaks).

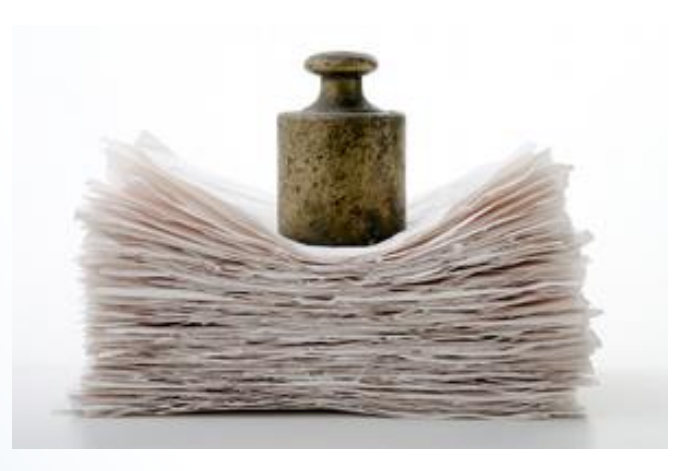

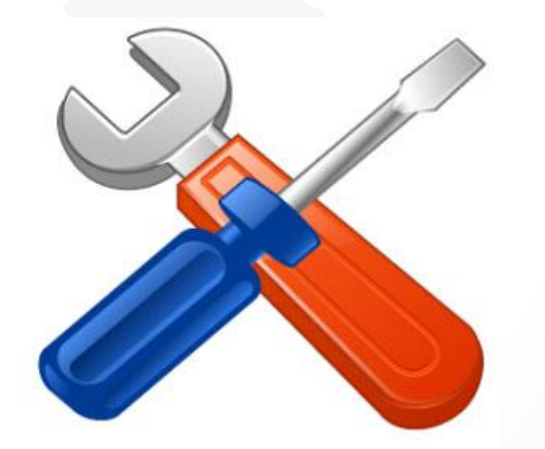

#### First: Start Using JIRA/Zephyr

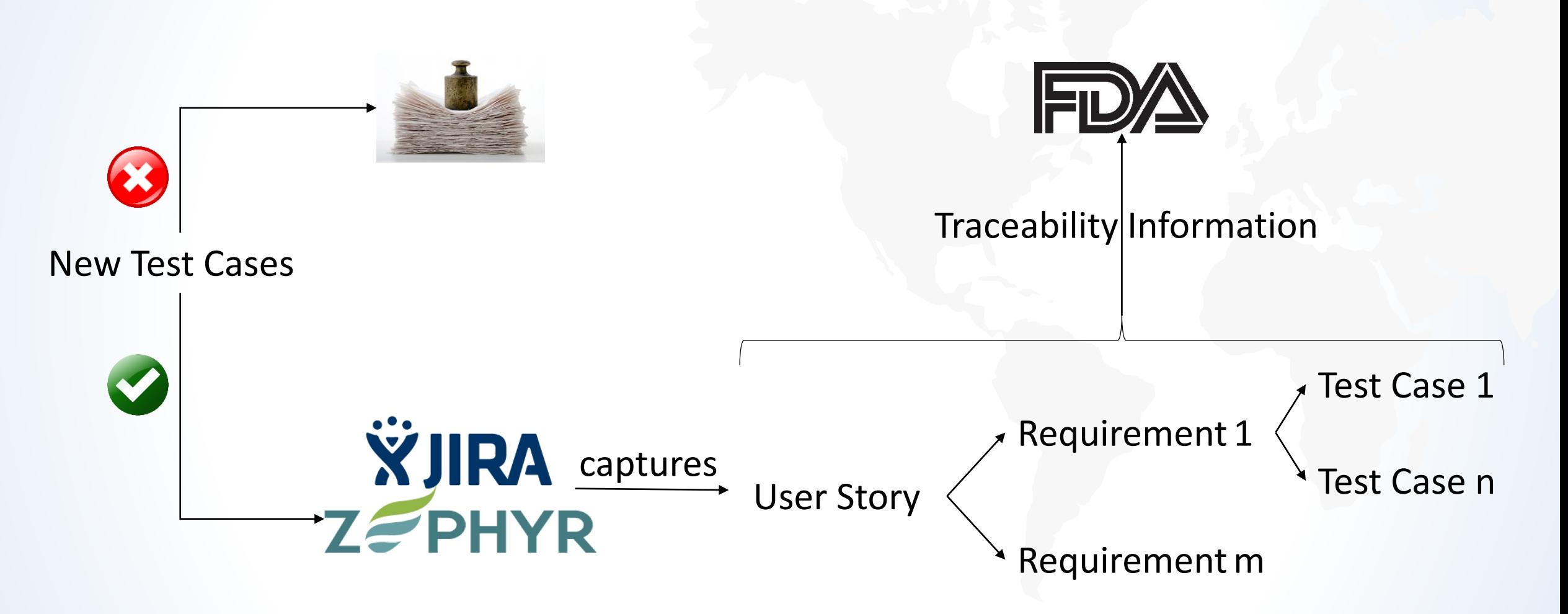

## Next: Create Test Automation Framework

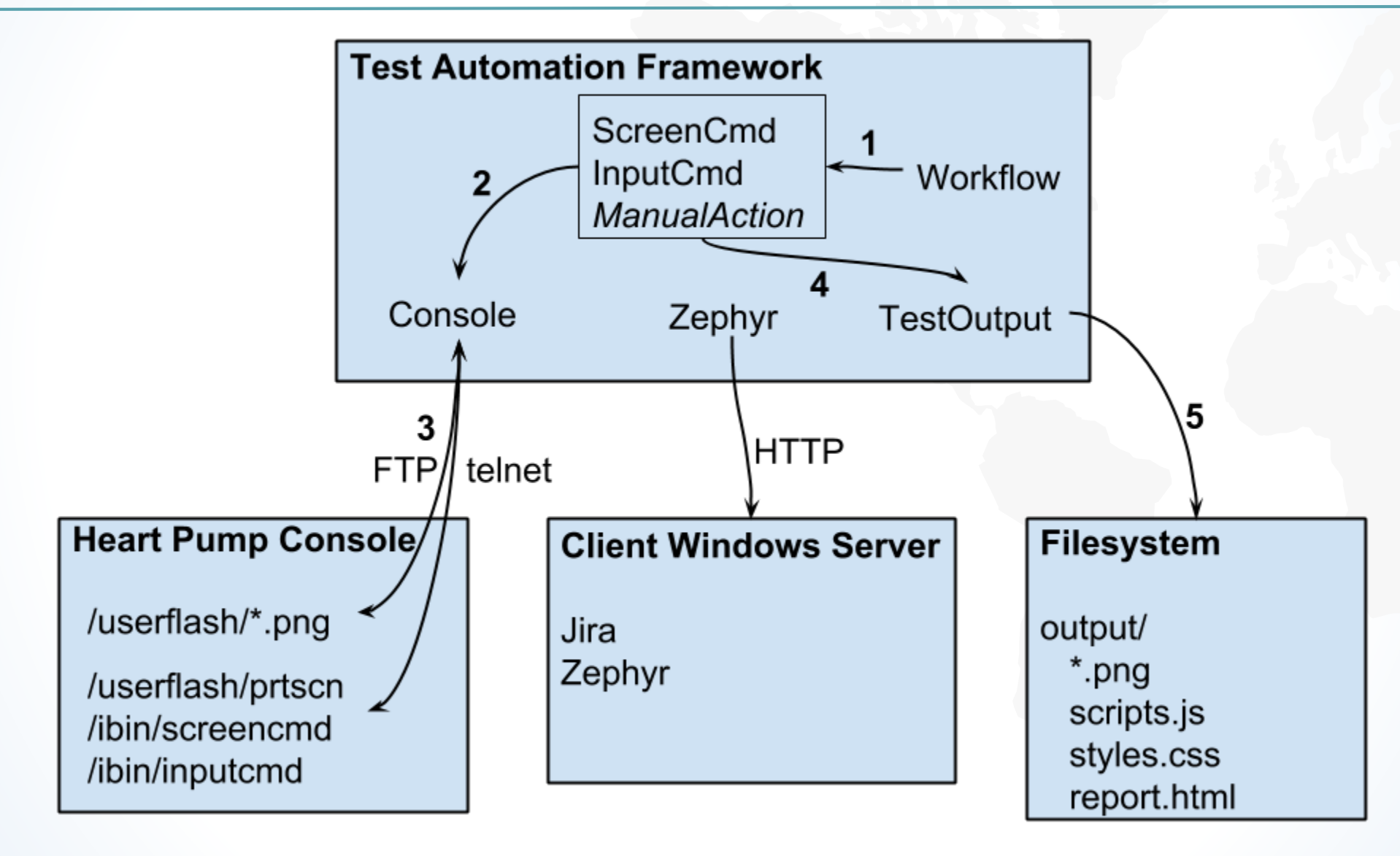

coveros

## Next: Make That Framework "Behave"

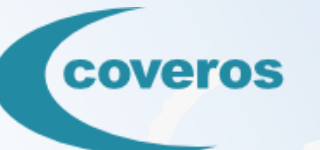

#### **Feature File** (features/example.feature)

Scenario Given pre-condition. When action.-Then post-condition.

#### Step File (steps/example.py)

@given\_behavior('pre-condition') def step\_impl(context): context.screencmd.go to home screen() @when behavior('action') def step impl(context):

context.inputcmd.press rotary knob()

@then\_behavior('post-condition') def step\_impl(context): context.test\_output.recordThenStep()

### Next: Write Test Results to Zephyr

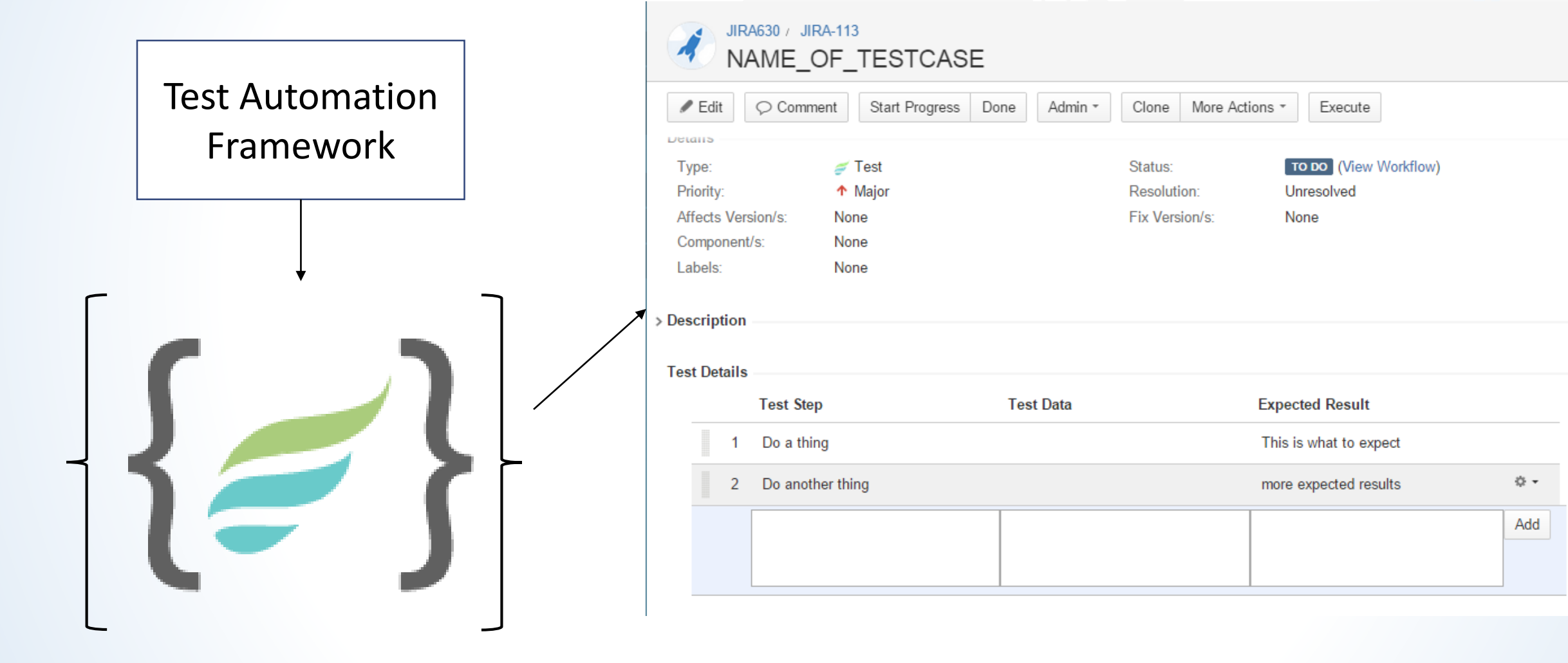

## **coveros** Next: Automated Test Result Verification  $TE<sub>1</sub>$  $TE_2 ... TE_n$  $\mathcal{L} = \mathcal{L}$  $= 1.7$ compareGolden Reference Actual Results **Targeted Image Pixel Difference in Green Source Image**

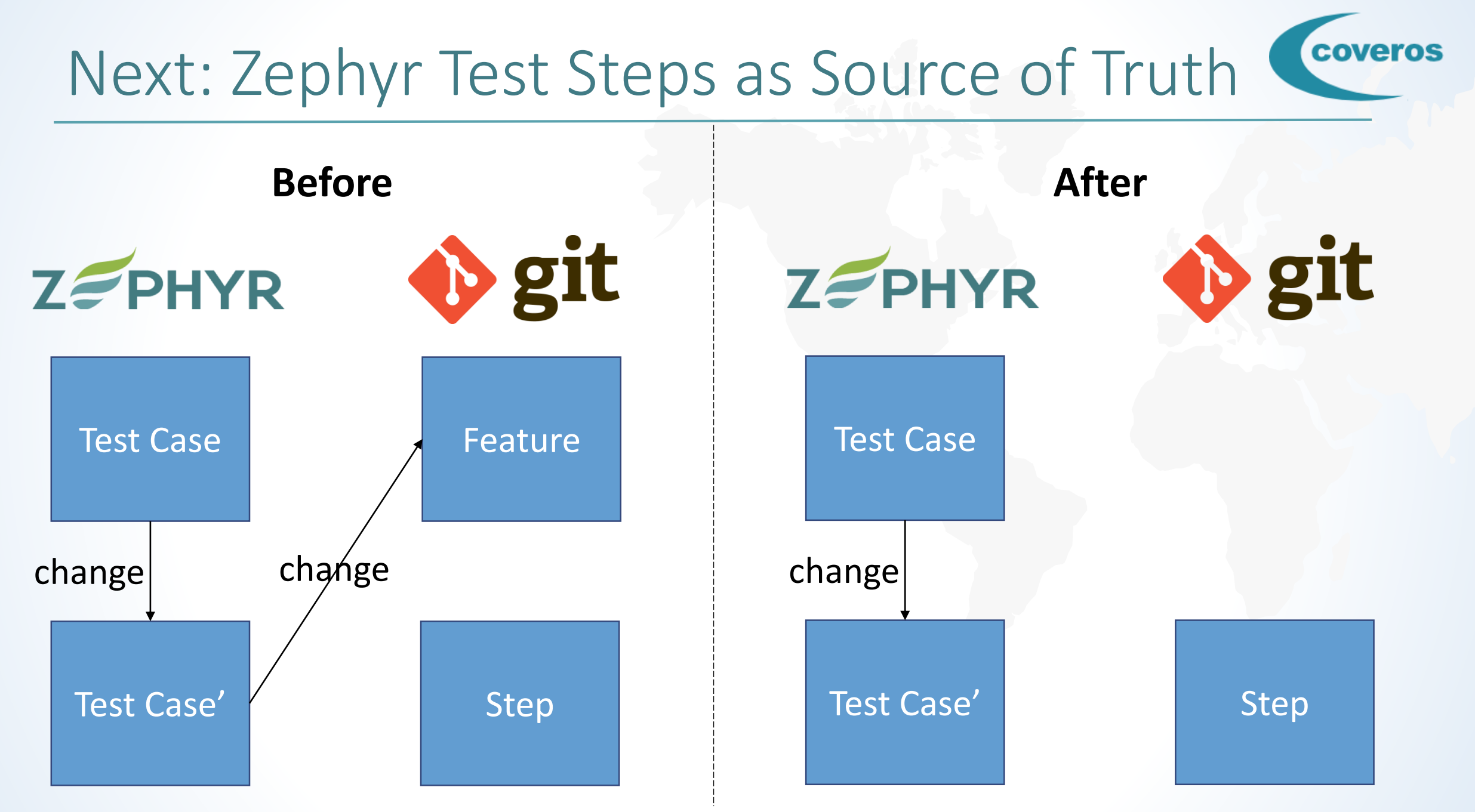

## Generating Feature Files for a Test Case

#### **Test Development DevOps Pipeline**

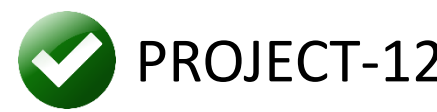

**ZEPHYR** 

Feature File Given a console. When **SD-1**.  $\rightarrow$ Then **ER-1**. And **TD-1**. When **SD-2**. Then **ER-2**. PROJECT-123 Test Step 1 Step Description Expected Result Test Data Test Step 2 Step Description Expected Result

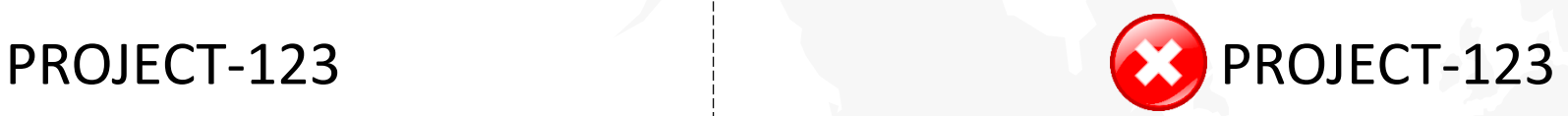

## **ZEPHYR**

Automationready Test Case 1 Test Case 2 Test Case 3 Feature 1 **→ Feature 2** Feature 3

#### coveros Reporting: FDA Submission Documentation

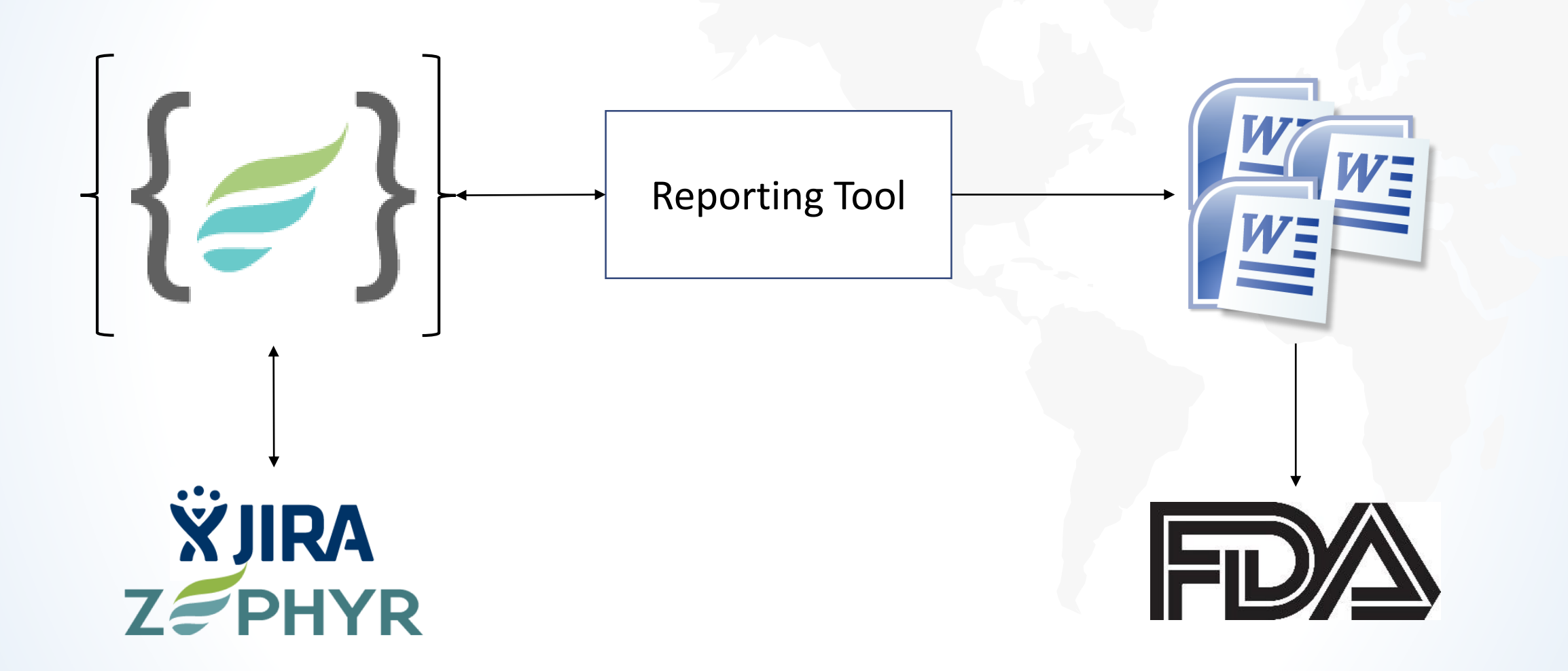

### The End: Final State of Testing

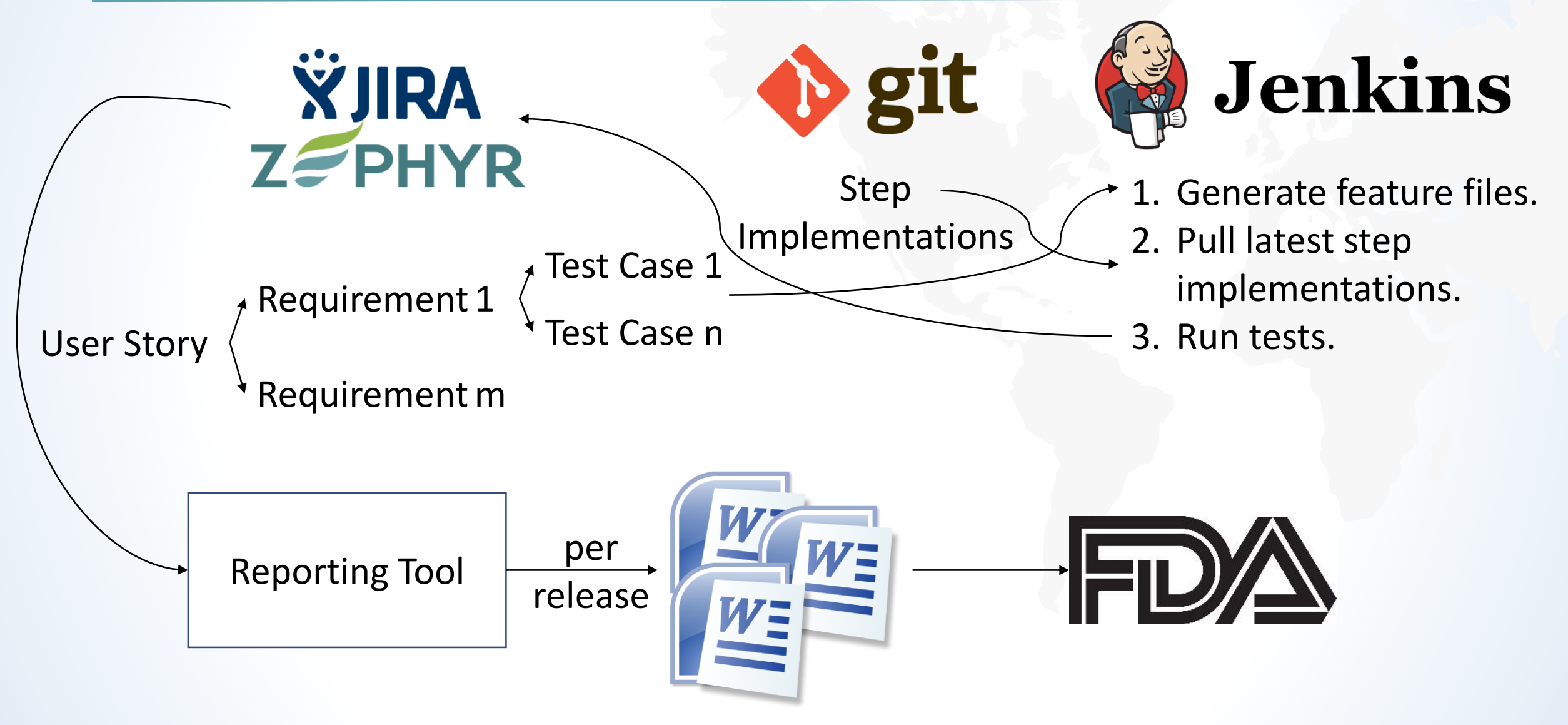

## Takeaways (#Coveros5)

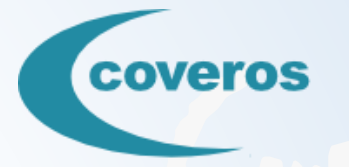

- Automation may threaten manual testers' sense of job security.
- Implement changes to testing practices in digestible chunks in order to allow team members to adapt to those changes.
- Comparing text strings is generally preferable to image verification, as it tends to be fragile.
- Value can still be gained by automating some subset of tests without having a hardware simulation capability.
- Maintain the steps for a test case in one place if both manual and automated test management tools are being used.

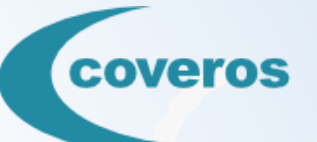

# Questions?